## **STA-16 Quick Start**

**(1) Connect your serial cable** to the 6 position terminal block on your STA-16 as follows:

 Green to terminal (T) (pin 2 on DB9 - computer receiver) White to terminal (R) (pin 3 on DB9 - computer transmitter) Red to terminal (-) (pin 5 on DB9 - computer signal ground) Black to terminal (S) (optional connection) (pin 1 on DB9 - computer DCD signal)

**(2) Connect the PS-GP-1** to the 6 position terminal block on your STA-16 (-) is Black (+) is Red.

**(3) Connect the serial cable to your Com port** (RS-232) on your PC and plug in your PS-GP-1 wall adapter. When using the CO-USB cable connected to USB, the USB driver must be installed first. If you have an internet connection, the driver may install when the USB cable is plugged in (or install from CD).

**Windows XP, Vista, Windows 7, 8.1, 10 or 11:** Click the install EECI User Interface button.

Please note that the STA-16 Test Application requires that the Microsoft .Net framework be installed on your system. Microsoft .Net will already be on your system for Windows 7, 8.1, 10 or 11. If the .Net framework is not on your system, the installation program will attempt the installation from the Microsoft web site (internet connection needed). You should install all Windows updates before the .Net framework is installed (using Windows Update).

. **(4) Start the test program** and enter the correct Com port when the program is started. You may also set the com port within the test program by double clicking on the Com label. Ensure that the baud rate set on the STA-16 matches the baud rate in the test software. The default baud rate set on your STA-16 may be 9,600 or 19,200 (be sure to set your test software to match).

**(5) Connect the RCT-16 terminal block** to the STA-16 and test the digital inputs as follows:

After the program starts and with no voltage applied to the inputs, all channels should read 0. Connect a jumper wire across terminals 9 and 10 on the RCT-16 (- commons).

Apply a DC voltage (9 to 16 volts) with (-) to terminals 9 and 10 on the RCT-16 and (+) to terminal 1. Channel 1 should show 1. Now apply the voltage to the remaining channels 2 through 8 (one at a time at terminals 2 through 8) leaving the (-) on terminals 9 and 10. All channels should show 1 as voltage is applied.

Move to the lower terminal block on the RCT-16 and repeat the above procedure for channels 9 through 16.

## **Additional information is provided in the STA-16 reference manual on your installation CD (sta-16tm.pdf)**

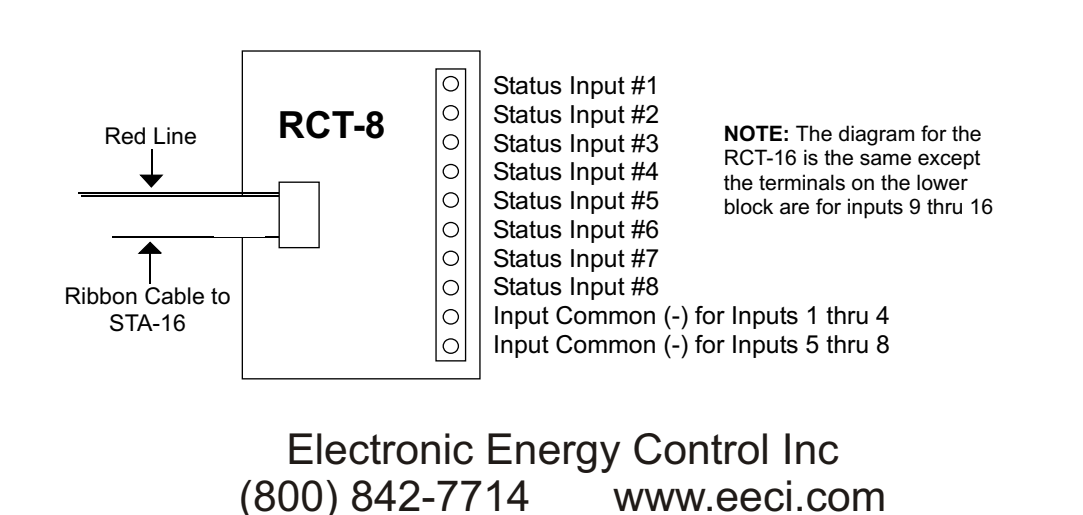

**Call (937) 349-6000 for free technical support.**